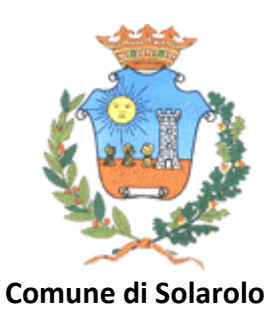

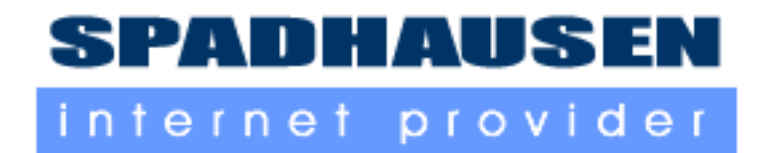

# **Istruzioni per l'utilizzo della Rete Wi‐Fi**

# **fornita dal Comune di Solarolo**

Grazie alla collaborazione tra il Comune di Solarolo e Spadhausen Internet Provider, è stata realizzata una rete wi‐fi che copre alcune aree del centro di Solarolo, che consente di navigare su internet utilizzando un dispositivo wi‐fi.

# **Quali sono le aree coperte ?**

Per ora sono le vie/piazze indicate nella figura riportata ma si auspica di poter coprire al più presto tutto il Centro storico.<br>Fu Ricerca Immagini Maps Play YouTube News Gmail Documenti Calendar

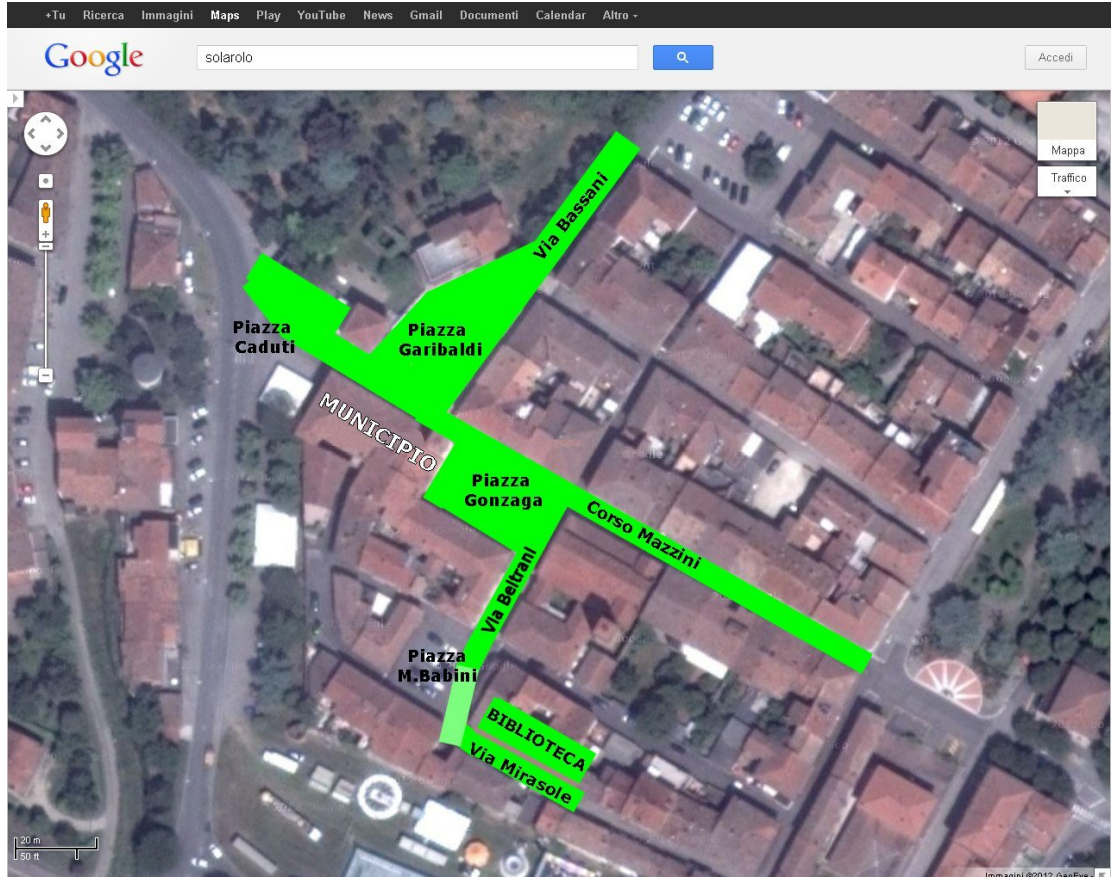

**A chi mi posso rivolgere se ho un problema?** Per problemi di connessione è possibile scrivere a: assistenza@spadhausen.com

Spadhausen di Elia Fiumalbo Tino Spadoni – Via Fratelli Cervi, 41 – 48123 Mezzano (RA) Tel.: +39 0544 2330899 – Fax: +39 0544 2345081 E-Mail: info@spadhausen.com Website: www.spadhausen.com P. IVA: IT02300540396 – Codice Fiscale e Iscrizione Registro Imprese di Ravenna n. SPDLML81S09H199I Azienda iscritta al Registro Operatori di Comunicazione (ROC) al n. 21029

#### **Cosa mi serve per collegarmi ad Internet tramite questo collegamento wi‐fi?**

Per il collegamento a internet è necessario essere in possesso di un computer, un telefonino o un qualunque altro dispositivo dotato di scheda wi‐fi.

# **Quali sono le modalità di iscrizione alla rete wi‐fi?**

Il servizio prevede l'accesso tramite l'inserimento delle credenziali di accesso (username e password); essi vengono forniti all'utente dopo aver effettuato la registrazione utente.

Per effettuare la registrazione è necessaria una SIM telefonica italiana. Non appena ci si è collegati alla rete wi‐fi, è necessario selezionare il pulsante "registrazione utente" presente nel portale di benvenuto. In quest'area, inserendo il proprio numero di cellulare nell'apposita casella, vi verrà inviato un SMS contente le credenziali di accesso alla rete. Attualmente il sistema consente l'utilizzo a tutti i cittadini che sono in possesso di una SIM telefonica italiana.

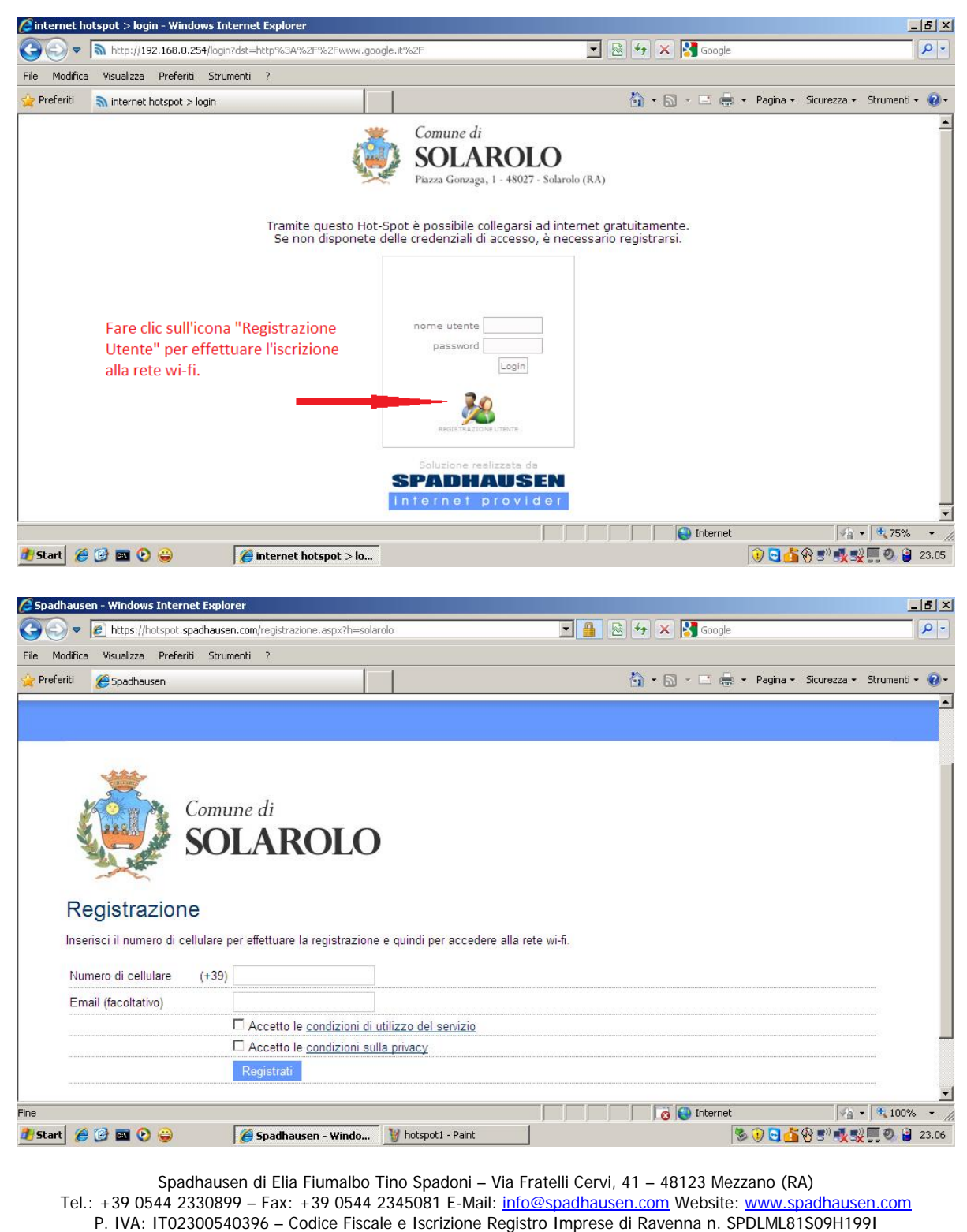

Azienda iscritta al Registro Operatori di Comunicazione (ROC) al n. 21029

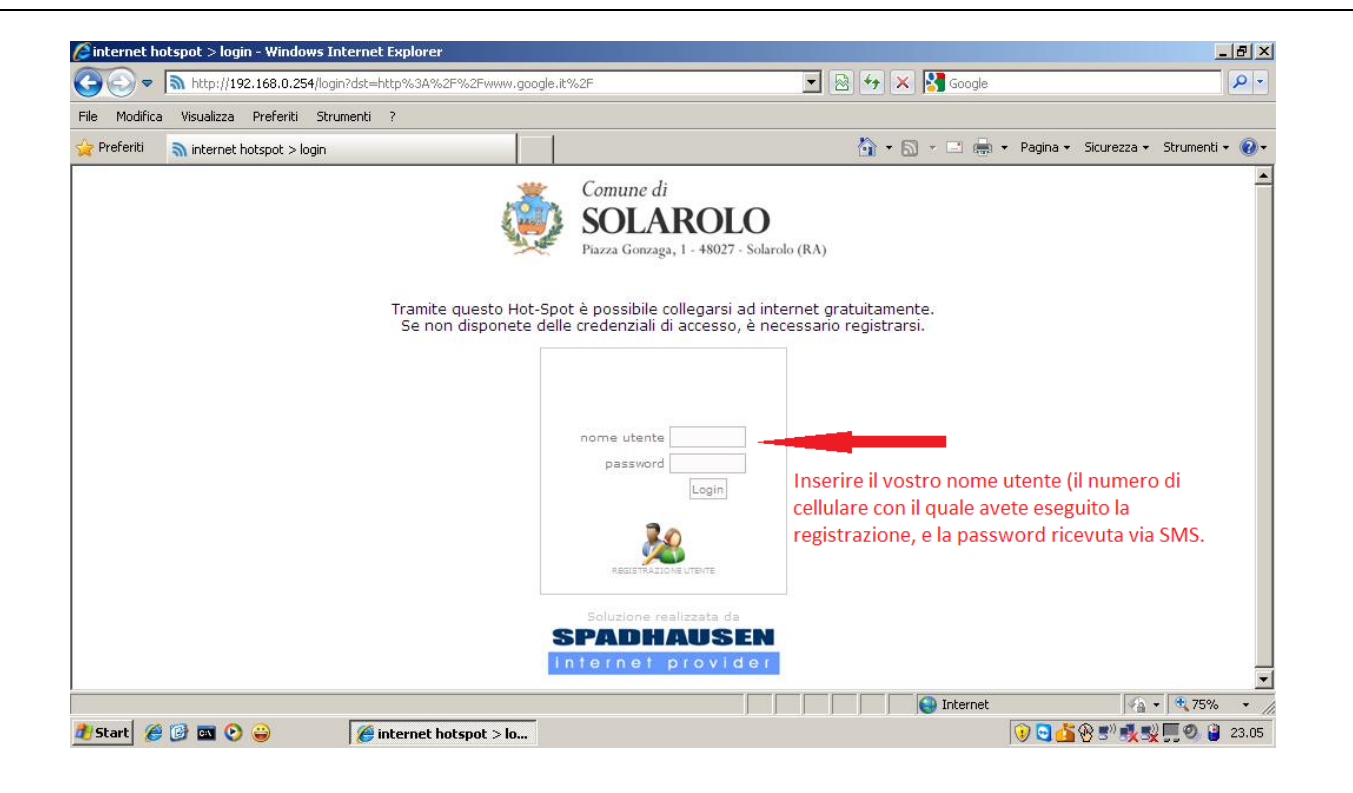

# **Quali sono le condizioni di utilizzo del servizio?**

La rete wi‐fi consente la navigazione web (http), essa è "filtrata" sia per inibire la visualizzazione di determinati contenuti ritenuti non idonei (siti per adulti ad esempio), sia per bloccare tutta una serie di attività che poco si addicono alle finalità della rete (come ad esempio il peer‐to‐peer).

# **Come accedere alla rete?**

Per accedere alla rete dalle zone coperte dal segnale procedere nel modo seguente:

- ‐ Collegarsi alla rete avente come identificativo "SSID" "Rete civica di Solarolo"
- ‐ Aprire il vostro browser internet
- ‐ Inserire le credenziali di accesso nelle apposite caselle.

# **Come scollegarsi dalla rete?**

Per scollegarsi dalla rete premere il link "Disconnetti" presente nella finestra "pop‐up" che si è attivata dopo aver eseguito l'accesso, o semplicemente disconnettere il proprio terminale. Ogni sessione viene interrotta automaticamente dopo alcuni minuti di irraggiungibilità del terminale di collegamento.

# **Quali sono le mie credenziali di accesso?**

Le credenziali vengono rilasciate tramite la registrazione via SMS: **l'utente** corrisponde al *numero di cellulare* inserito in fase di registrazione; **la password** viene inviata via SMS.

# **Come posso recuperare le mie credenziali di accesso?**

Se avete dimenticato la password eseguite nuovamente la procedura di registrazione utente, e inserite il vostro numero di cellulare (di cui avete perduto la password); il sistema riconoscerà che il cellulare è già inserito, e vi chiederà di reimpostarla. Riceverete una nuova password via SMS.

**Specifiche tecniche della rete wi‐fi:**

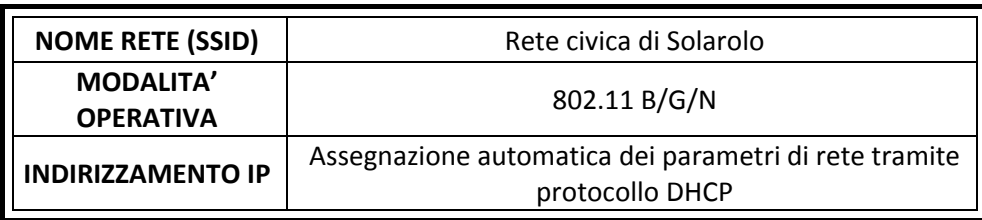

Si ricorda che l'assegnazione dell'indirizzo IP avviene automaticamente tramite servizio DHCP, non è quindi necessario impostare alcun parametro nella configurazione della scheda di rete del proprio computer.

In caso di difficoltà nell'utilizzo del prodotto, si prega di contattare il supporto scrivendo all'indirizzo e-mail assistenza@spadhausen.com .